# **ECOUTER AU LIEU DE LIRE (ipad)**

#### **1. Se rendre dans les réglages de l'appareil.**

#### **2. Sélectionner « Général » et ensuite « Accessibilité ».**

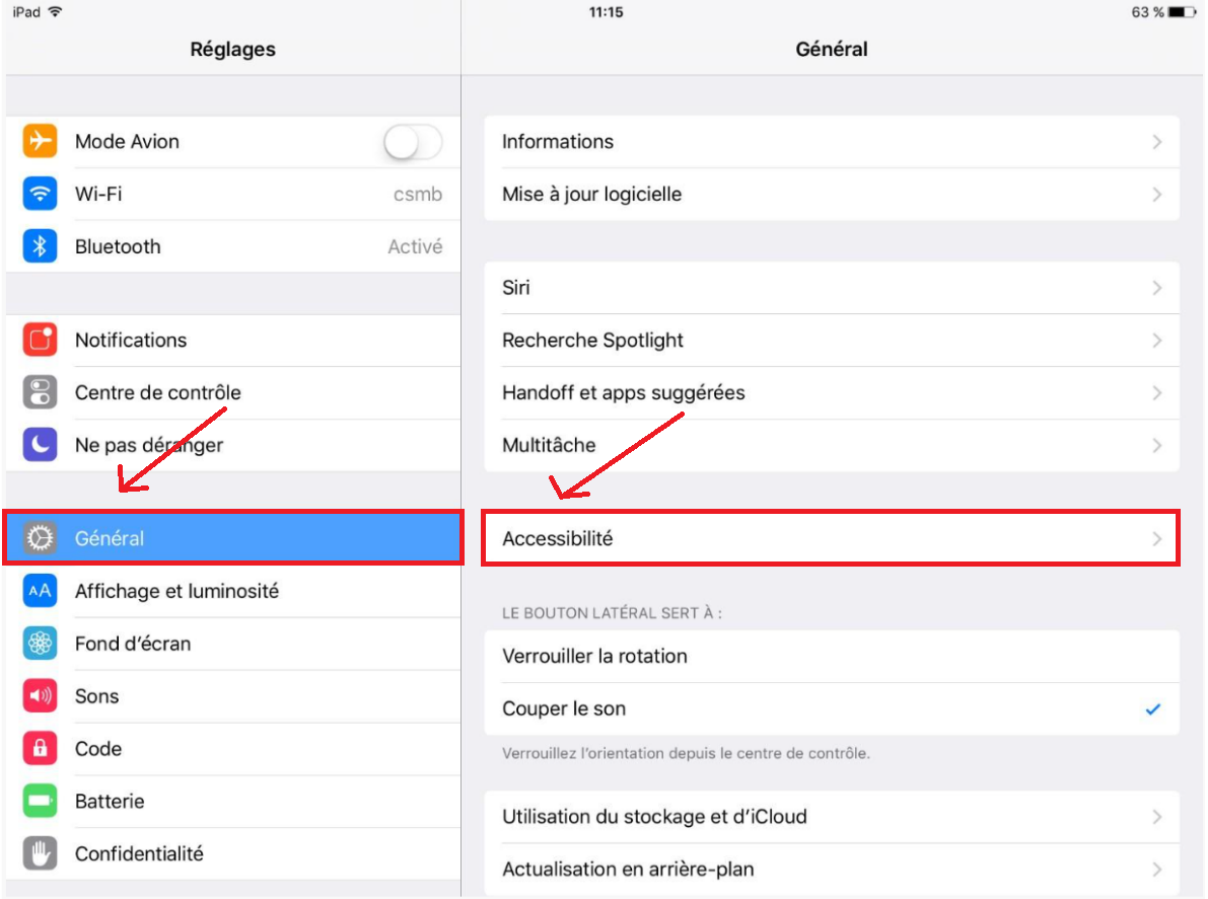

## **3. Sélectionner « Parole » dans la partie de droite**

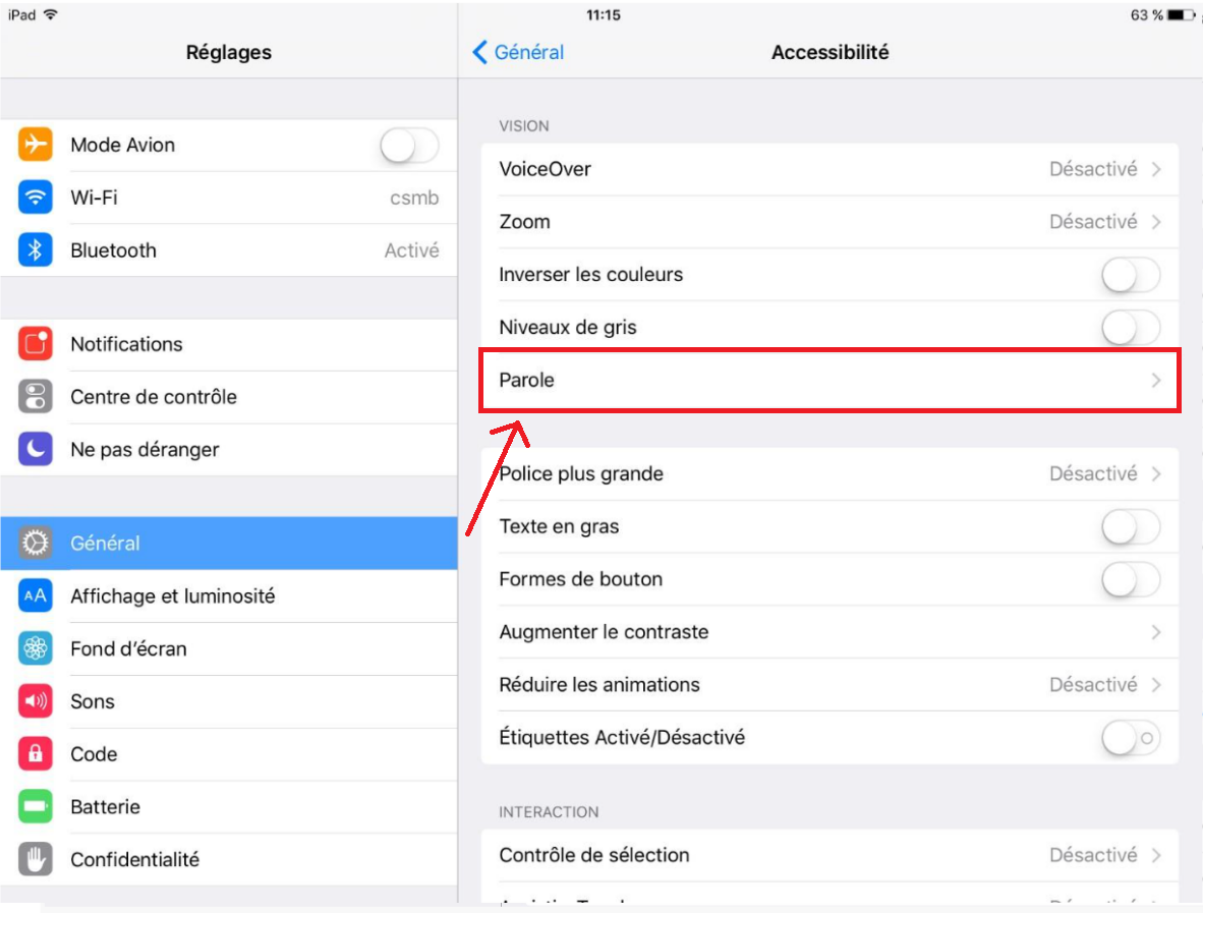

#### **4. Activer « Énoncer la sélection ».**

#### **5. Sélectionner « Voix ».**

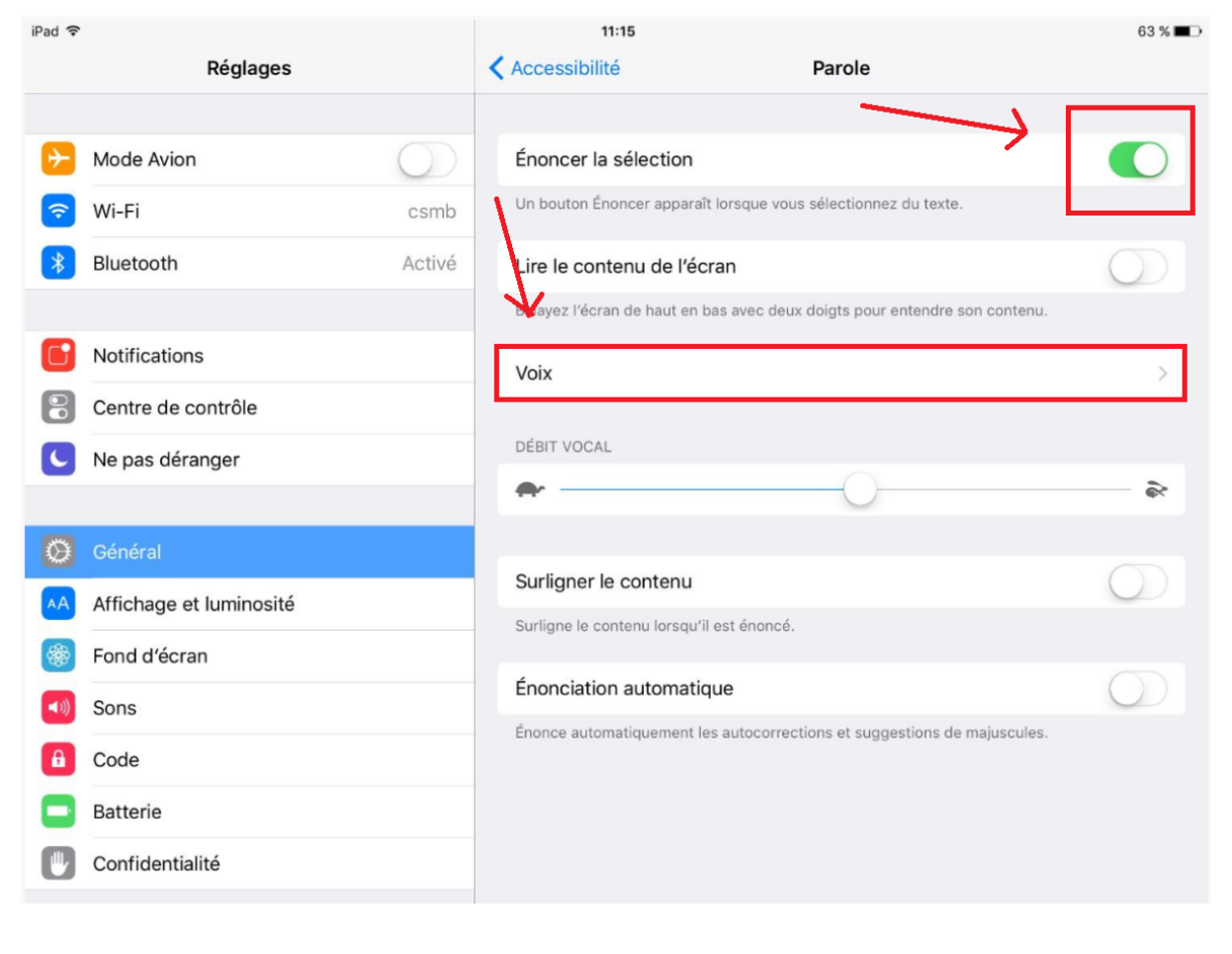

### **6. Sélectionner « Français ».**

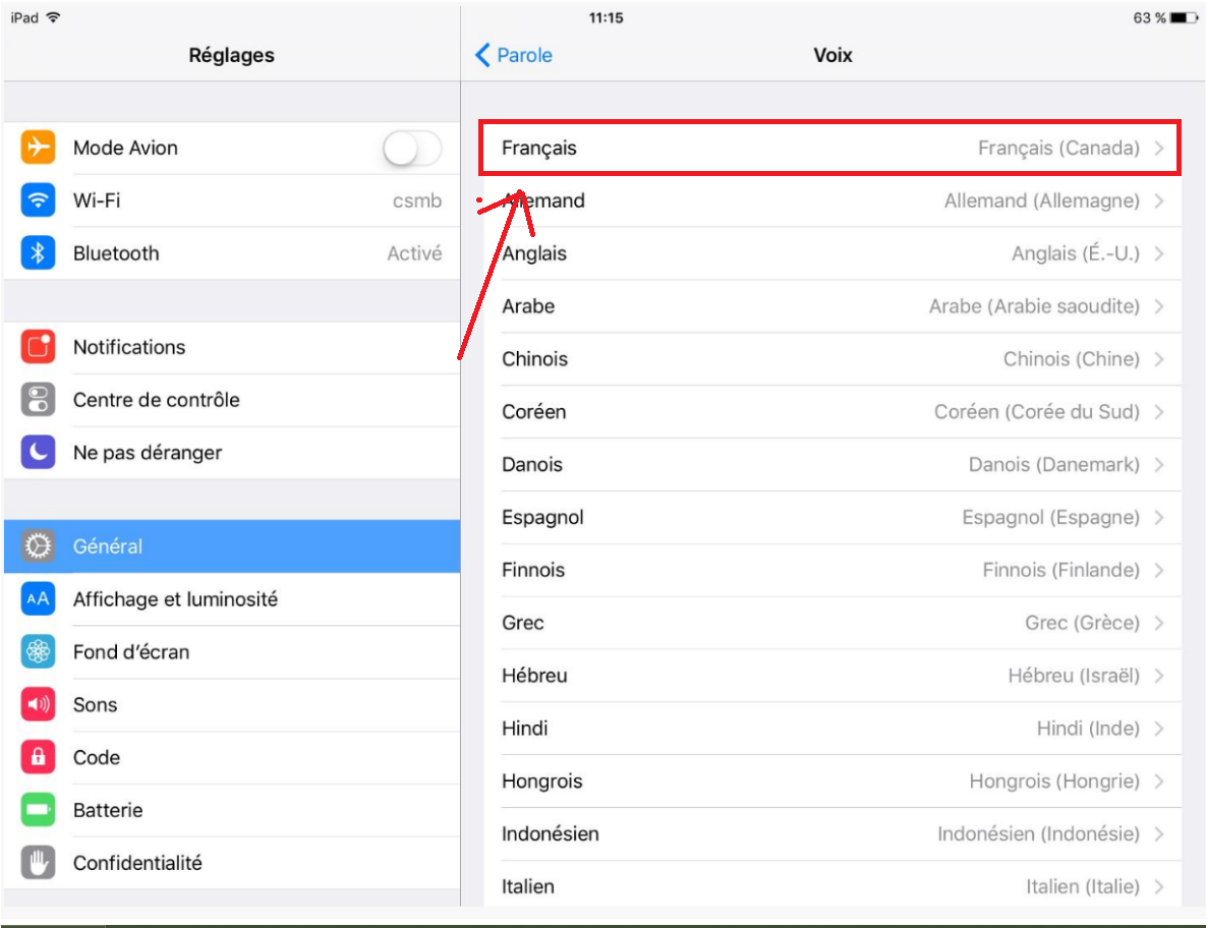

**7. Sélectionner une des voix proposées. Ici, la voix de Julie (amélioré) a été choisie.**

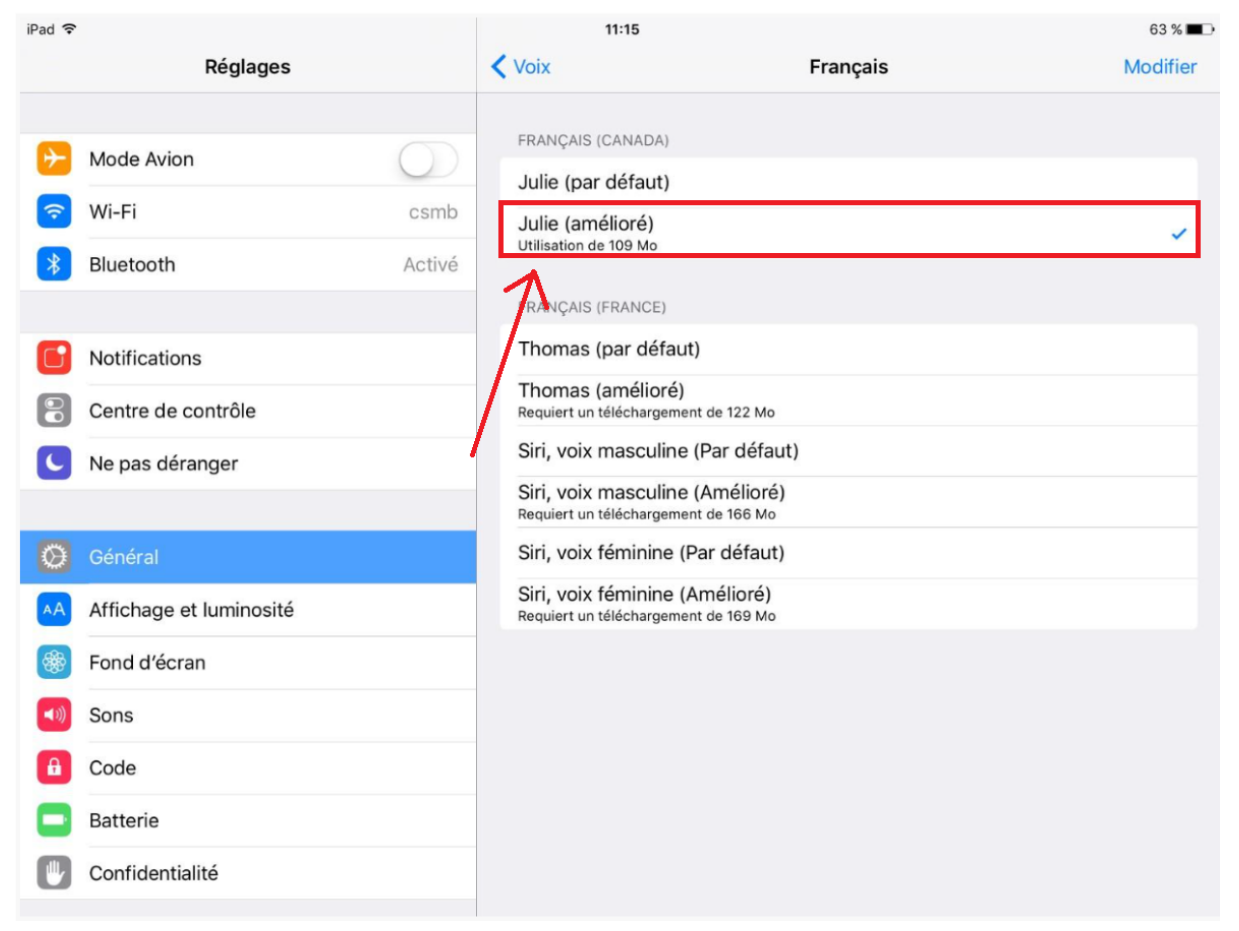

**8. Sélectionner « Voix », en haut à gauche de la partie de droite, pour revenir à l'écran précédent.**

**9. Sélectionner ensuite « Parole », au même endroit.**

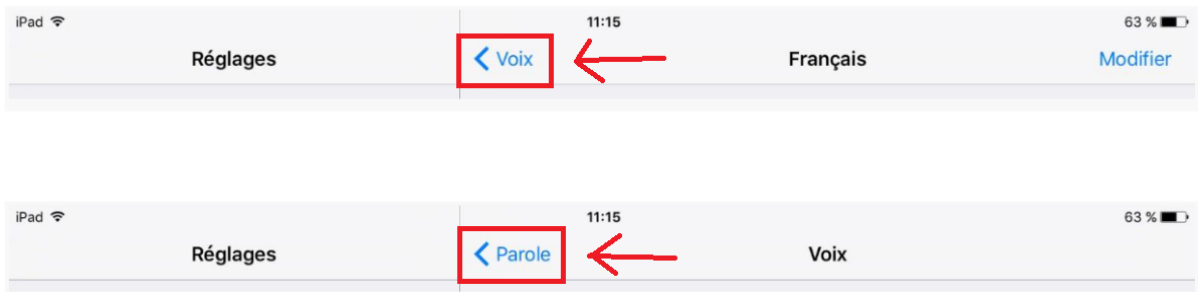

#### **10. Faire glisser le rond entre la tortue et le lièvre afin de régler la vitesse de lecture (débit vocal).**

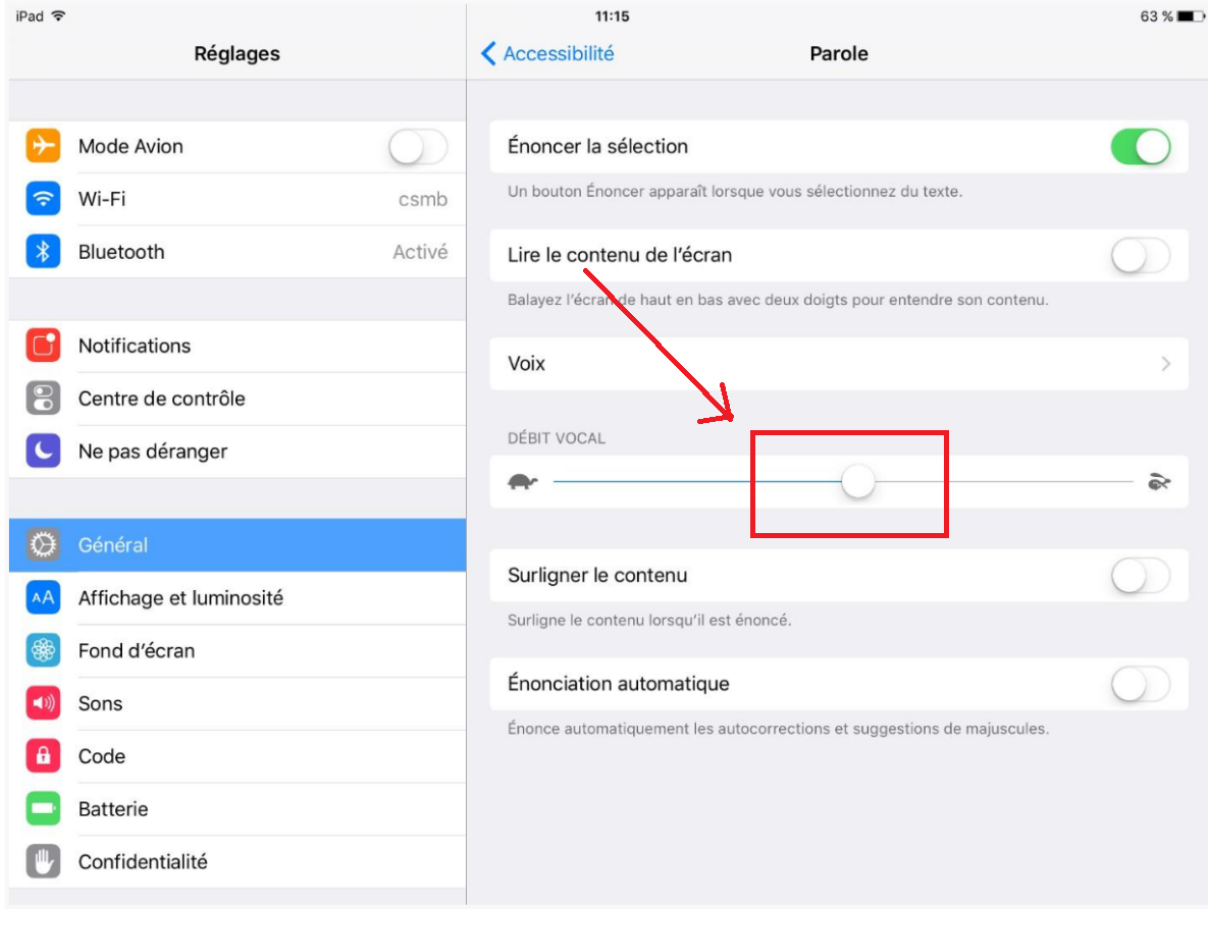

# **Vous pouvez désormais écouter au lieu de lire sur les sites web.**

- **1. Sélectionner l'extrait du texte à lire.**
- **2. Sélectionner « Prononcer ».**

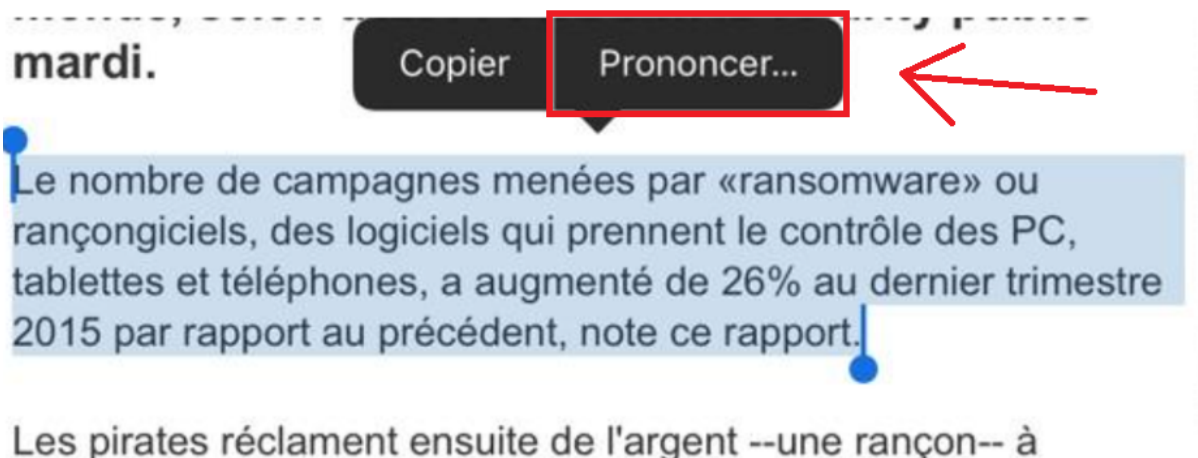

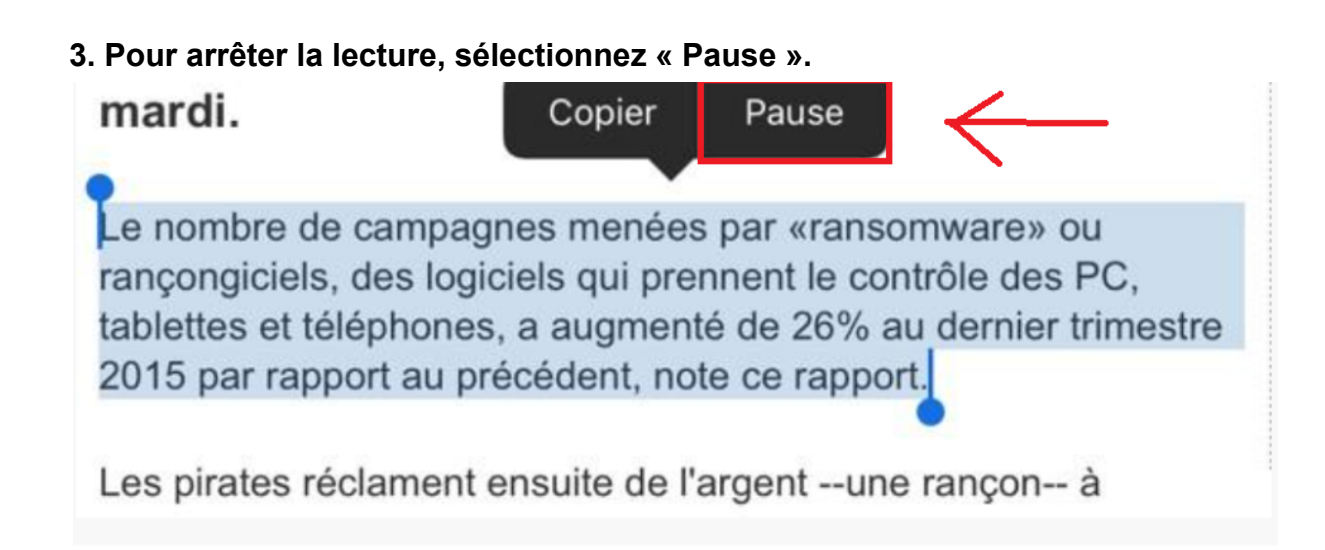